## **Quick Start ADC-16 Temperature Input Set-Up**

(1) Connect your serial cable to the 6 position terminal block on your ADC-16 as follows:

 Green to terminal (T) White to terminal (R) Red to terminal (-) Black to terminal (S) (optional)

(2) Connect the PS-GP-1 to the 6 position terminal block on your ADC-16 (-) is Black (+) is Red.

(3) Connect your serial cable to the Com 1 RS-232 port on your PC and plug in your PS-GP-1 wall adapter.

(4) Install your ADC-16 Data Acquisition software provided on the enclosed CD. Run setup.exe in the Windows Data Acquisition folder. If you receive a message that the file you are installing is older than the file on your system, keep your existing file and do not overwrite (click yes).

(5) If the ADC-16 is connected to Com 1 you may start the Data Acquisition program. If you are connected to a Com port other than Com 1 then edit the ADC-16.dat file in the Program Files\ADC-16 Analog to Digital folder (see the readme file in the same folder), or you may also set the Com port within the test program.

- (6) After starting the Data Acquisition program, open file ADC-16E.dat (temperature input settings). For 10 bit inputs, open file ADC-16EG.dat
- (7) Connect your first sensor to input # 1 (without trimpot) being careful not to reverse the sensor polarity.<br>(+) center lead goes to terminal (1) (-) lead goes to terminal (10) (adjust is not connected)  $(-)$  lead goes to terminal  $(10)$  (adjust is not connected)

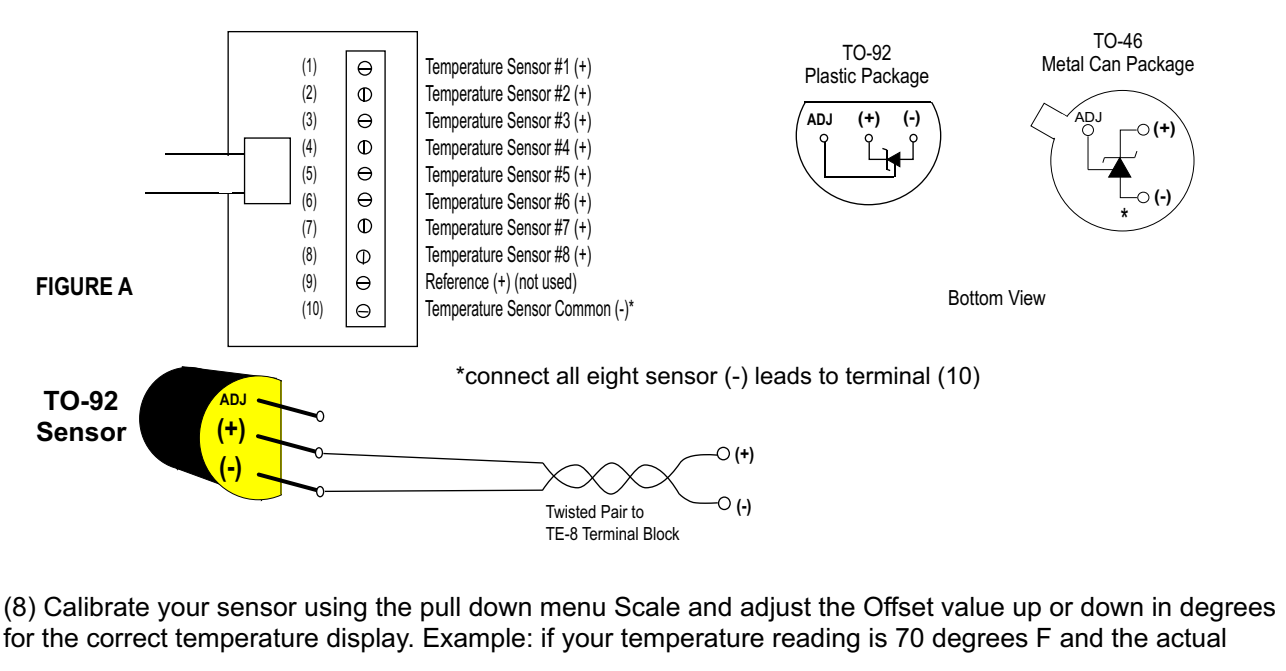

## **TE-8 TERMINAL BLOCK CONNECTIONS**